#### **МІНІСТЕРСТВО ОСВІТИ І НАУКИ УКРАЇНИ ДЕРЖАВНИЙ УНІВЕРСИТЕТ «ЖИТОМИРСЬКА ПОЛІТЕХНІКА» Факультет комп'ютерно-інтегрованих технологій, мехатроніки і робототехніки Кафедра метрології та інформаційно-вимірювальної техніки**

# **Пояснювальна записка**

до курсового проекту

## **«ПРОЕКТУВАННЯ КОМП'ЮТЕРИЗОВАНИХ ІНФОРМАЦІЙНО-ВИМІРЮВАЛЬНИХ СИСТЕМ»**

.

Виконав: студент 1 курсу, групи МТ-1м

Спеціальності: 152 «Метрологія та інформаційно-вимірювальна техніка» (шифр і назва напряму підготовки, спеціальності)

(прізвище та ініціали)

Керівник: завідувач кафедри МтаІВТ, .

доктор технічних наук, професор .

Подчашинський Ю.О. .

(посада, вчене звання, науковий ступінь, прізвище та ініціали)

Оцінка:

Члени комісії: .

 . (посада, вчене звання, науковий ступінь, прізвище та ініціали)

.

м. Житомир – 2023 рік

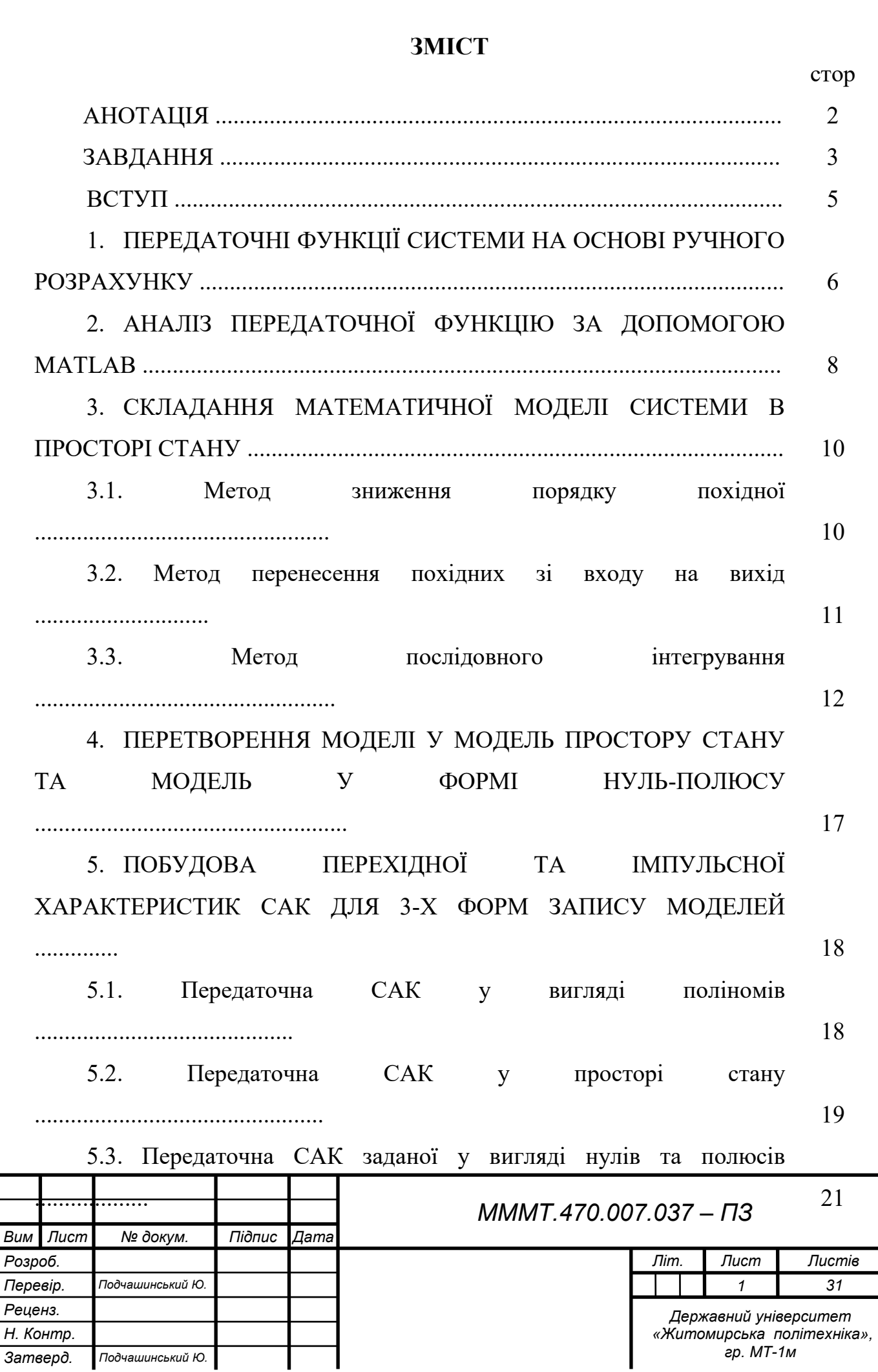

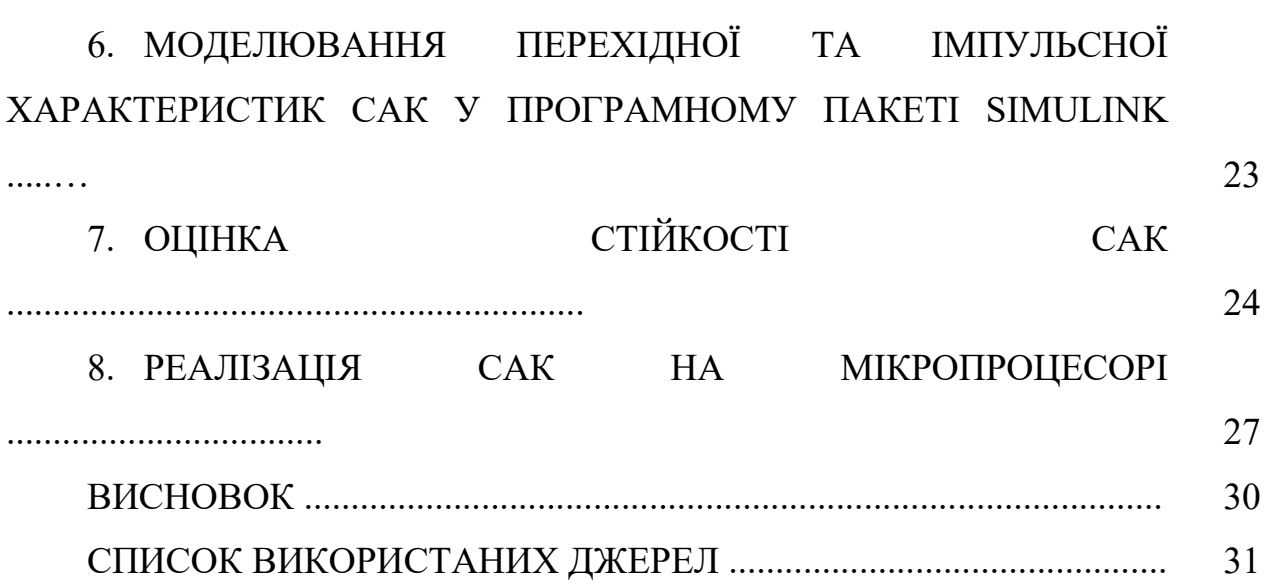

# **АНОТАЦІЯ**

Комплексного курсового проекту студена ФКІТМР групи МТ-1м Криворучко М.Г. на тему: *Розробка комп'ютеризованої інформаційно-вимірювальної системи*

Комплексний курсовий проект є ілюстрацією застосування деяких положень теорії автоматичного регулювання до конкретної системи управління, заданої структурною схемою.

Програмні засоби для виконання курсового проекту - це пакети програм MathLab і Simulink. Пояснювальна записка комплексного курсового проекту містить результати проектування та моделювання системи, отримані в результаті виконання завдання.

Зокрема, визначаються передаточні функції системи на основі ручного розрахунку та розглядається перехід до простору станів (кількома способами). Друга частина роботи полягає у визначенні різних основних характеристик системи шляхом використання пакетів прикладних програм.

В результаті виконання комплексного курсового проекту набуто навички проектування та моделювання ком'ютеризованої інформаційновимірювальної системи.

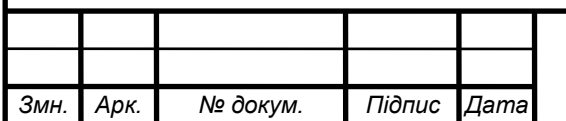

## **ЗАВДАННЯ**

Початкові дані обрано у відповідності з заданим викладачем індивідуальним завданням №4.

### **Параметри структурної схеми**

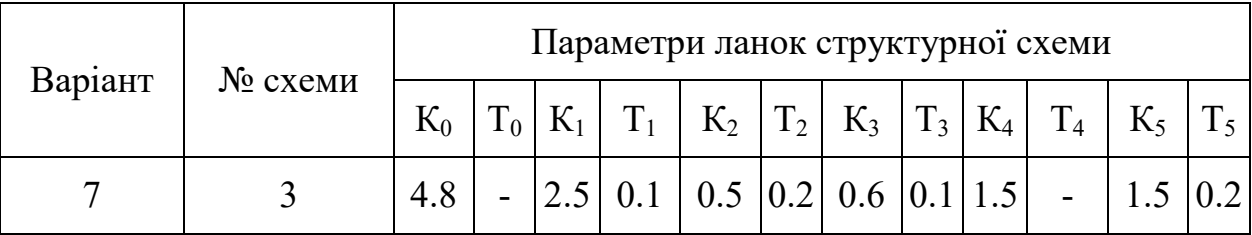

### **Параметри випадкового процесу по входу збурення**

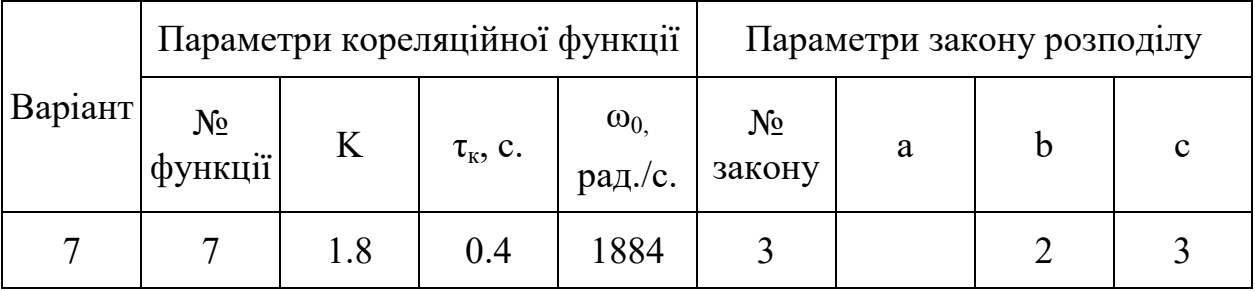

### **Вид закону розподілу і кореляційної функції**

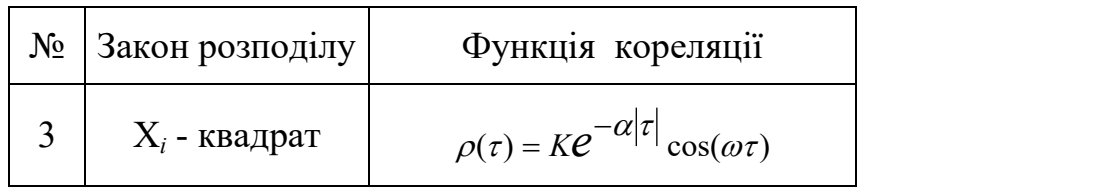

Параметр α залежить від тактової частоти процесора ЕОМ і вибраного метода формування випадкових чисел (рівномірно, або нормально розподілених на інтервалі [0, 1]). Тому при моделюванні можно вважати, що α  $= 0.01 \cdot F_T$ , де  $F_T$  тактова частота процесора ЕОМ, на якій виконується моделювання.

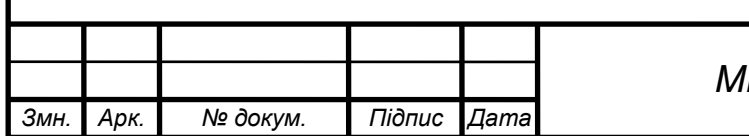

### **Перелік робіт, які необхідно виконати в курсовому проекті:**

1. Визначення передаточних функцій замкненої системи на основі ручного розрахунку.

2. Отримання загальної моделі системи в формі передаточних функцій за допомогою MATLAB.

3. Складання математичної моделі системи в просторі стану на основі ручного розрахунку:

метод зниження порядку похідної;

метод перенесення похідних зі входу на вихід;

метод послідовного інтегрування.

4. Перетворення моделі в формі передаточних функцій в модель в просторі стану та в модель в формі нулі-полюси за допомогою MATLAB.

5. Побудова перехідних і імпульсних характеристик для трьох моделей за допомогою MATLAB.

6. Розрахунок перехідної і імпульсної характеристик за допомогою SIMULINK.

7. Реалізація системи на основі мікропроцесора/мікроконтролера.

### **Зміст пояснювальної записки**

1. Вступ.

2. Початкові дані.

3. Розділи у відповідності з переліком робот.

4. Висновки.

# **Програмні засоби для виконання курсової роботи** MATLAB та SIMULINK.

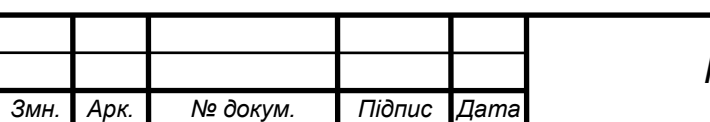

# *МММТ.470.007.037 – ПЗ*

#### **ВСТУП**

Розвиток засобів обчислювальної техніки, а особливо комп'ютерів і контролерів, зумовив до створення нових типів інформаційно-вимірювальних комплексів і систем. Сучасна інформаційно-вимірювальна техніка розв'язує багато задач, пов'язаних із збиранням, перетворенням, передачею та зберіганням різноманітної інформації про стан фізичних об'єктів.

Системи комп'ютерної математики можуть успішно застосовуватися при вирішенні багатьох задач математичного моделювання, які легко зводяться к простому математичному опису. При цьому вони реалізують як числові, так і аналітичні методи вирішення.

Для створення необхідної моделі попередньо потрібно перевести математичні рівняння, що описують систему, в форму простору стану або знайти передаточні функції системи. Тому розв'язання вищезгаданих завдань потребує широкого застосування методів обчислювальної математики, придатних до застосування при розрахунках на ЕОМ.

Реалізація моделей на ЕОМ здійснюється за допомогою різних методів обчислювальної математики, що безперервно вдосконалюється. Для вирішення такої ситуації на сьогоднішній день створено достатню кількість спеціальних пакетів прикладних програм. Одними із пакетів прикладних програм, призначених для моделювання систем управління, є пакети MatLab і Simulink фірми Math Works, Inc.

В даному курсовому проекті вирішується задача проектування та моделювання пристроїв і автоматизованих систем управління з використанням сучасних технічних і програмних засобів.

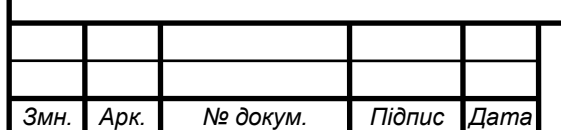

# **1. ПЕРЕДАТОЧНІ ФУНКЦІЇ СИСТЕМИ НА ОСНОВІ РУЧНОГО РОЗРАХУНКУ**

Досліджувана система автоматичного управління зображена на рис. 1.1. Позначимо передатну функцію системи W (p) та почнемо її пошук з невеликого спрощення структурної схеми системи.

*№3*

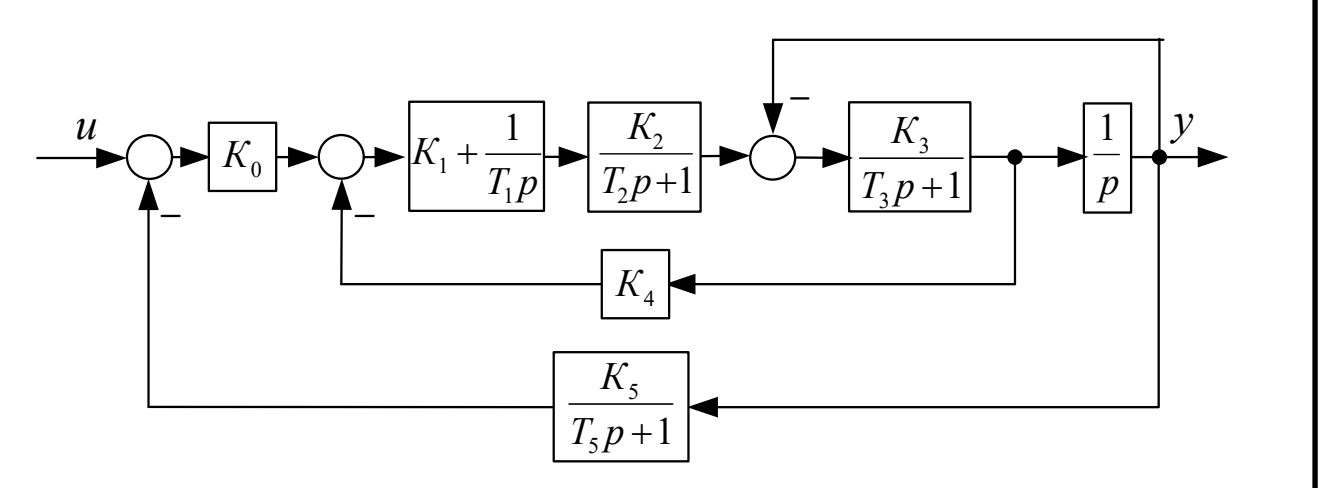

Рис. 1.1. Структурна схема САК

Для спрощення необхідно перенести на схемі один вузол суматор, перенесення вузла представлено на рис. 1.2. При перенесенні вузла в ланці паралельно з'явиться передаточна функція p: згідно правил структурних перетворень.

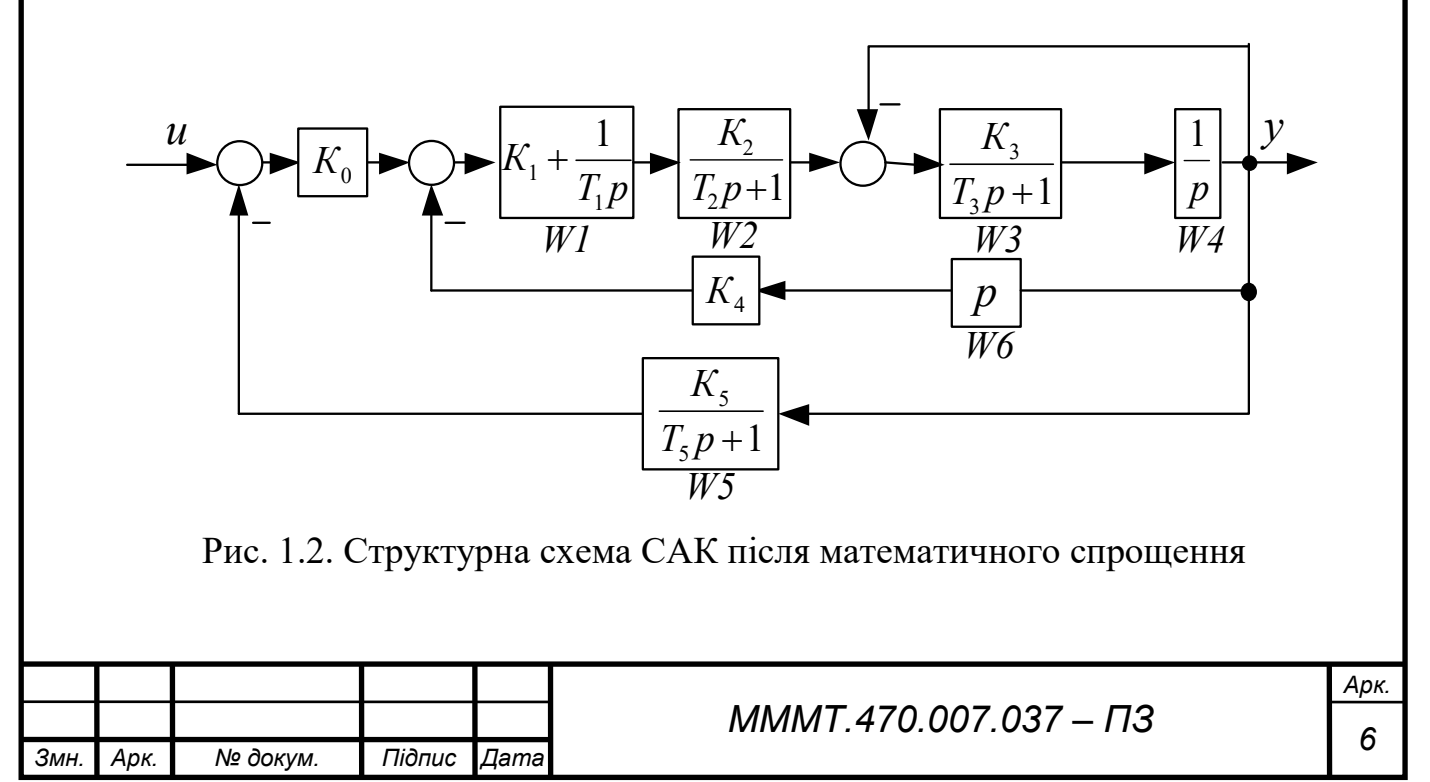

Виносимо змінні, що відповідають спрощеним ланкам системи.

$$
W_1 = K_1 + \frac{1}{T_1 p} = \frac{2,5p+1}{2,5};
$$
  
\n
$$
W_2 = \frac{K_2}{T_2 p + 1} = \frac{2,5}{0,2p+1};
$$
  
\n
$$
W_3 = \frac{K_3}{T_3 p + 1} = \frac{0,6}{0,1p+1};
$$
  
\n
$$
W_4 = \frac{1}{p};
$$
  
\n
$$
W_5 = \frac{K_5}{T_5 p + 1} = \frac{1,5}{0,2p+1};
$$
  
\n
$$
W_6 = p;
$$

Для спрощенного розрахунку передатної функції системи розрахуємо її складові, які поетапно зберемо у кінцеву функцію.

$$
W_7 = W_3 * W_4 = \frac{0,6}{0,1p^2 + p};
$$
  
\n
$$
W_8 = \frac{W_7}{1 + W_7} = \frac{0,6}{0,1p^2 + p + 0,6};
$$
  
\n
$$
W_9 = W_8 * W_1 * W_2 = \frac{0,075p + 0,3}{0,002p^4 + 0,03p^3 + 0,112p^2 + 1,06p};
$$
  
\n
$$
W_{10} = W_6 * W_4 = 1,5p;
$$
  
\n
$$
W_{11} = \frac{W_9}{1 + W_9 * W_{10}} = \frac{0,075p + 0,3}{0,002p^4 + 0,03p^3 + 0,2245p^2 + 0,51p};
$$
  
\n
$$
W_{12} = K_0 * W_{11} = \frac{0,36p + 1,44}{0,002p^4 + 0,03p^3 + 0,2245p^2 + 0,51p};
$$

Отже, підсумкова передаточна функція системи, яку використаємо у подальших розрахунках та дослідженнях матиме вигляд:

$$
W(p) = \frac{W_{12}}{1 + W_{12} * W_5} = \frac{0.072p^2 + 0.648p + 1.44}{0.004p^5 + 0.008p^4 + 0.0749p^3 + 0.3265p^2 + 1.05p + 2.16}
$$

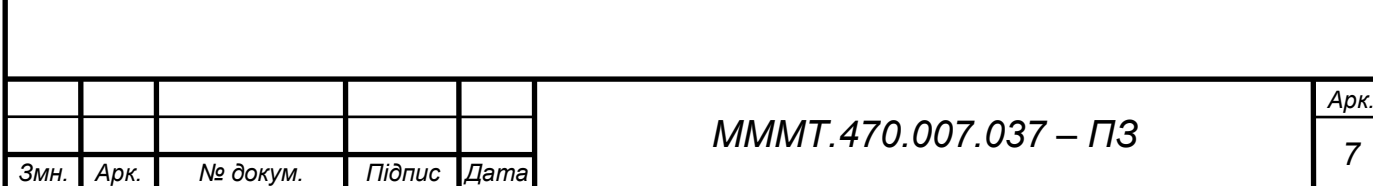

# **2. АНАЛІЗ ПЕРЕДАТОЧНОЇ ФУНКЦІЮ ЗА ДОПОМОГОЮ MATLAB**

За допомогою вбудованих у програмне забезпечення MATLAB можливостей сформуємо передатну функцію, за відомими блоками системи.

Реальні системи автоматичного управління складаються із з'єднаних поміж собою окремих блоків (динамічних ланок), рівняння поведінки яких досить прості. Тому в практиці проектування інформаційно-вимірювальних систем традиційними є структурні методи, коли система задається певною схемою з'єднань окремих простих динамічних ланок.

Тому в програмі MATLAB передбачена можливість "набору" схеми моделі САК шляхом попереднього введення моделей ланок, із яких складається система, та наступного з'єднання цих ланок в єдину структуру. Такий метод створення моделі називається "алгебра ланок та кіл".

Можна змоделювати нашу систему і переконатися, що розрахунки, проведені вручну, правильні:

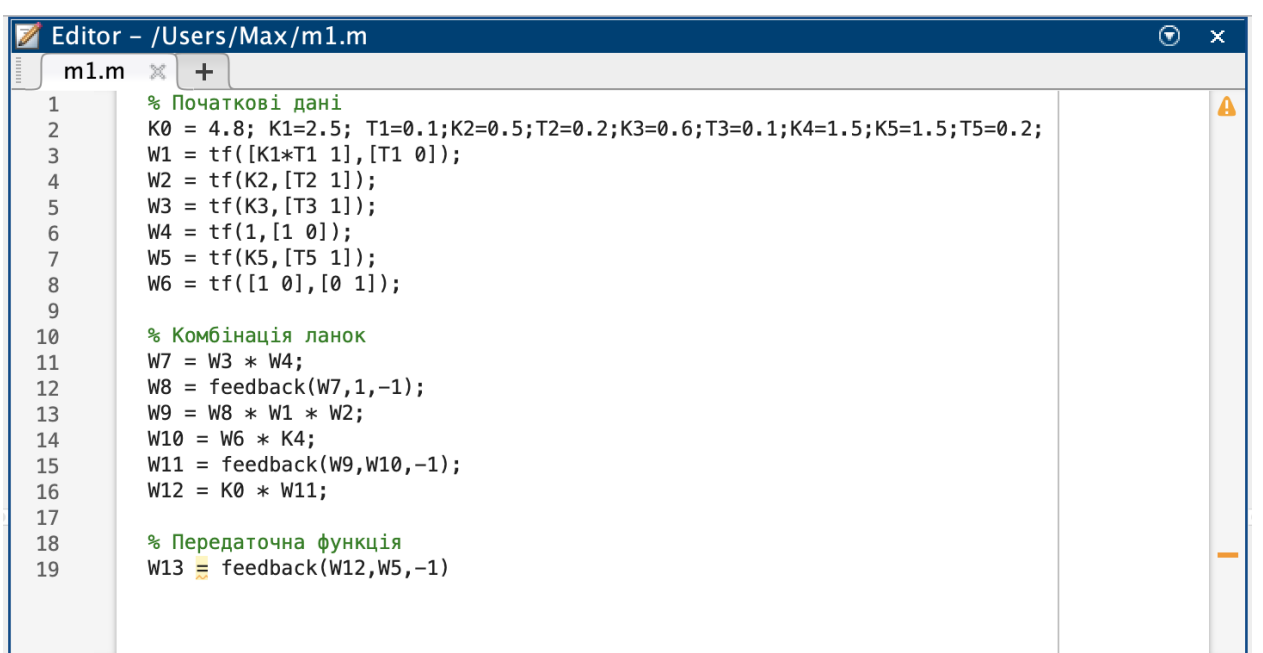

Рис. 2.1. Вигляд програми для обчислення загальної моделі системи

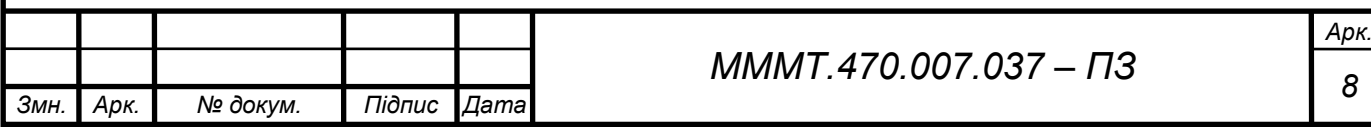

**Command Window** 

 $W13 =$ 

```
0.072 s<sup>2</sup> + 0.648 s + 1.44
   0.0004 s<sup>2</sup>5 + 0.008 s<sup>2</sup>4 + 0.0749 s<sup>2</sup>3 + 0.3265 s<sup>2</sup>2 + 1.05 s + 2.16
Continuous-time transfer function.
\rightarrow
```
Рис. 2.2. Розрахунок передаточної функції програмою Matlab

Як бачимо результат цілком збігається з попередньо розрахованим у ручний спосіб.

Будь-яка лінійна інформаційно-вимірювальна система, поведінка якої може бути описана звичайним диференційним рівнянням порядку n, завжди може бути подана математичною моделлю у вигляді системи n лінійних диференціальних рівнянь першого порядку.

У наступному розділі розглянемо декілька методів складання диференційних рівнянь у просторі стану.

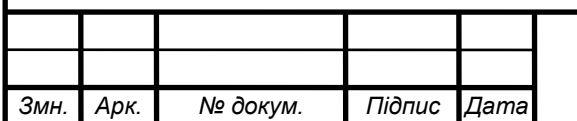

କା

# **3. СКЛАДАННЯ МАТЕМАТИЧНОЇ МОДЕЛІ СИСТЕМИ В ПРОСТОРІ СТАНУ**

Як відомо, будь-яка лінійна система, в тому числі електромеханічна система, поведінка якої може бути описана звичайним диференційним рівнянням порядку n, завжди може бути подана математичною моделлю у вигляді системи n лінійних диференціальних рівнянь першого порядка.

Математичні моделі систем у векторно-матричній формі мають дуже важливе практичне значення. Вони широко використовуються в сучасній теорії автоматичного управління при аналітичному конструюванні регуляторів, розробці оптимальних систем управління, тощо. Векторноматричний опис дозволяє формалізувати процедури розв'язання багатьох складних задач, що дуже важливо при їх розв'язанні за допомогою ЕОМ.

#### **3.1. Метод зниження порядку похідної.**

Цей метод застосовується, якщо права частина диференційго рівняння не містить похідні від вхідної величини. Об'єкт управління має передаточну функцію:

$$
W(p) = \frac{k}{a_5p^5 + a_4p^4 + a_3p^3 + a_2p^2 + a_1p + a_0}
$$

Запишемо диференційне рівняння у векторно-матричній формі в просторі стану. Згідно з передаточною функцією запишемо звичайне диференційне рівняння:

$$
0.014 \dddot{x}(t) + 0.23 \dddot{x}(t) + 1.368 \dot{x}(t) + 4.796 \dot{x}(t) + 14.81x(t) = 0.378\dot{u}(t) + 3.78u(t)
$$

Виділимо з цього рівняння старшу похідну (для спрощення запису опускаємо аргумент **t**):

$$
\frac{a_0}{x} = -\frac{a_0}{a_5}x - \frac{a_1}{a_5}x - \frac{a_2}{a_5}x - \frac{a_3}{a_5}x - \frac{a_4}{a_5}x + \frac{k}{a_5}u.
$$
  
\n
$$
\frac{a_1}{x}(t) = -16.42 \frac{u_1}{x}(t) - 97.7 \frac{u_1}{x}(t) - 342.57 \frac{u_1}{x}(t) + 1057.86x(t) + 27 \frac{u_1}{x}(t) + 270u
$$

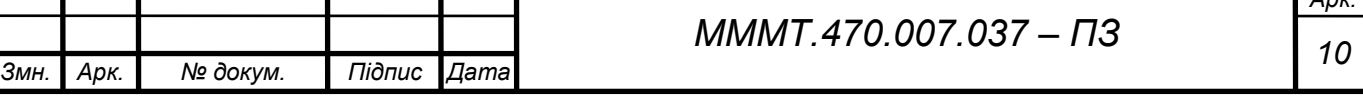

Введемо позначення  $x = x_1 ...$ , тоді останнє рівняння можна записати у вигляді:

$$
\dot{x}_4 = -16,42x_4 - 97,7x_3 - 342,57x_2 + 1057,86x_1 + 27\dot{u}(t) + 270u(t)
$$

або, у векторно-матричній формі:

$$
A = \begin{bmatrix} 0 & 1 & 0 & 0 \\ 0 & 0 & 1 & 0 \\ 0 & 0 & 0 & 1 \\ -1057,86 & -342,57 & -97,7 & -16,42 \end{bmatrix}; B = \begin{bmatrix} 0 \\ 0 \\ 27 \\ 270 \end{bmatrix}
$$

### **3.2. Метод перенесення похідних зі входу на вихід.**

Застосуємо цей метод до передавальної функції системи за вхідним впливом:

$$
W(p) = \frac{b_0}{a_5 p^5 + a_4 p^4 + a_3 p^3 + a_2 p^2 + a_1 p + a_0}
$$

Уявімо, що об'єкт має таку передавальну функцію (за вхідним впливом) і зобразимо структурну схему цього об'єкта двома блоками, попередньо розділивши і чисельник, і знаменник передавальної функції на коефіцієнт а5. Отримаємо:

$$
b_1^1 = \frac{b_0}{a_5};
$$
  

$$
a_4^1 = \frac{a_4}{a_5}; a_3^1 = \frac{a_3}{a_5}; a_2^1 = \frac{a_2}{a_5}; a_1^1 = \frac{a_1}{a_5}; a_0^1 = \frac{a_0}{a_5}.
$$

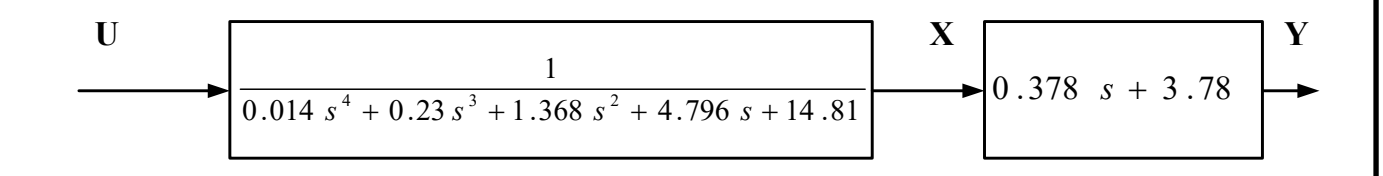

#### Рис. 3.1. Структурна схема об'єкта

Запишемо рівняння для двох блоків:

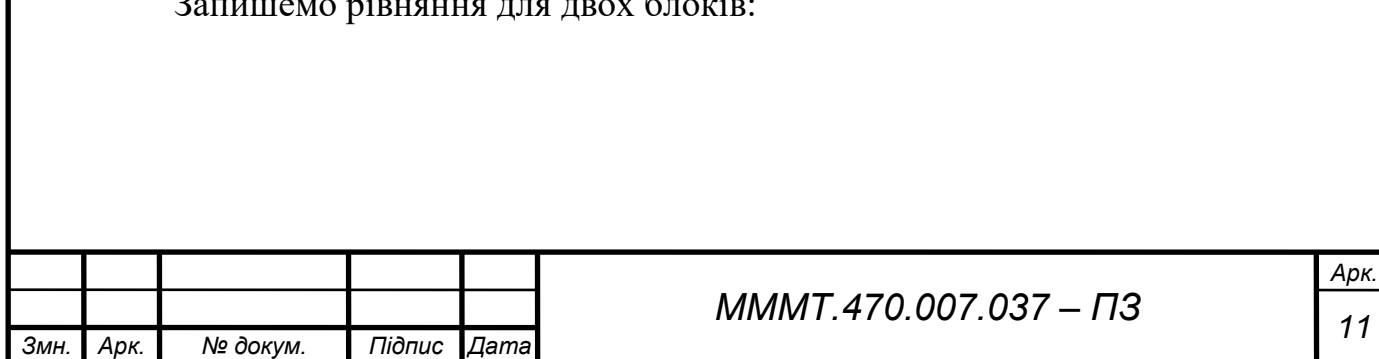

$$
\begin{cases}\n\ddot{x}(t) + 16.42\ddot{x}(t) + 97.7\dot{x}(t) + 342.57\dot{x}(t) + 1057.86x(t) = \frac{u(t)}{0.014} \\
y = 0.378\dot{x}(t) + 3.78x(t)\n\end{cases}
$$

Введемо позначення  $x = x_1$ ,  $\dot{x}_1 = x_2$ ,  $\ddot{x}_1 = \dot{x}_2 = x_3$  і т.д. Тоді можна записати систему рівнянь у нормальній формі Коші:

$$
\begin{cases}\n x = x_1 \\
 \dot{x}_1 = x_2 \\
 \ddot{x}_1 = \dot{x}_2 = x_3 \\
 \dddot{x}_1 = \dot{x}_3 = x_4 \\
 \cdots \\
 x_1 = \dot{x}_4 = x_5\n\end{cases}\n\quad\n\begin{cases}\n x_3 = -0.00259x_5 - 0.048x_4 - 0.285x_3 - 3.08x_1 + 0.21u \\
 y = 3.78x_1 + 0.378x_2\n\end{cases}
$$

До останнього рівняння системи підставимо передостаннє і внаслідок цього отримаємо:

$$
y = -2.62x_1 - 0.107x_3 - 0.018x_4 - 0.001x_5 + 0.08u
$$

Підставивши значення отримаємо

$$
A = \begin{bmatrix} 0 & 1 & 0 & 0 & 0 \\ 0 & 0 & 1 & 0 & 0 \\ 0 & 0 & 0 & 1 & 0 \\ 0 & 0 & 0 & 0 & 1 \\ -3,08 & 0 & -0,285 & -0,048 & -0,0029 \end{bmatrix}; B = \begin{bmatrix} 0 \\ 0 \\ 0 \\ 0 \\ 0,21 \end{bmatrix};
$$
  

$$
C = [-2,62 \quad 0 \quad -0,107 \quad -0,018 \quad -0,001]; D = 0,08.
$$

#### **3.3. Метод послідовного інтегрування.**

Цей метод доцільно застосовувати за наявності операторів Лапласа у чисельнику передавальної функції. Тому розглянемо цей метод для об'єкта, що має передатну функцію

$$
W(p) = \frac{y}{u} = \frac{b_0}{a_5 p^5 + a_4 p^4 + a_3 p^3 + a_2 p^2 + a_1 p + a_0}
$$

де

$$
b_1^1=\frac{b_0}{a_5};
$$

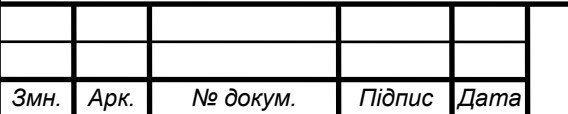

# *<sup>12</sup> МММТ.470.007.037 – ПЗ*

*Арк.*

$$
a_4^1 = \frac{a_4}{a_5}; a_3^1 = \frac{a_3}{a_5}; a_2^1 = \frac{a_2}{a_5}; a_1^1 = \frac{a_1}{a_5}; a_0^1 = \frac{a_0}{a_5}.
$$

Запишемо операторне рівняння системи

$$
(p5 + a41p4 + a31p3 + a21p2 + a11p + a01)y(p) = (b0) u(p),
$$

висловимо його щодо старшої похідної

$$
y(p)p^5 = u(p)p^5 - y(p)a_4^1p^4 - y(p)a_3^1p^3 - y(p)a_2^1p^2 - y(p)a_1^1p + (b_0 - y(p)a_0^1)
$$

Наведемо це рівняння до машинної форми

$$
y(p) = \frac{1}{p^5} [b_0 u(p) - a_0^1 y(p)] + \frac{1}{p^4} [-a_1^1 y(p)] + \frac{1}{p^3} [-a_2^1 y(p)] + \frac{1}{p^2} [-a_3^1 y(p)] + \frac{1}{p} [-a_4^1 y(p)].
$$

Отримаємо математичний опис системою диференційних рівнянь у просторі стану.

$$
(0,014p4 + 0,24p3 + 1,368p2 + 4,796p + 14,81) * Y(s)
$$
  
= (0,378p + 3,78) \* U(s)

З цього виразу отримаємо:

$$
Y(s) = \frac{1}{p^{4}} (270U(s) - 1057,86Y(s)) + \frac{1}{p^{3}} (27U(s) - 342,14Y(s)) -
$$

$$
- \frac{1}{p^{2}} 97,7Y(s) - \frac{1}{p} 16,43Y(s)
$$

#### Рис. 3.1. Структурна схема аналогової моделі

За фазові координати простору станів приймемо вихідні координати інтеграторів. Тоді, відповідно до структурної схеми, запишемо ДК першого порядку.

$$
\begin{cases}\n\dot{x}_1 = -16,43y + x_2 \\
\dot{x}_2 = -97,7y + x_3 \\
\dot{x}_3 = -342,14y + x_4 + 27u \\
\dot{x}_4 = -1057,86y + 270\n\end{cases}
$$

Враховуючи що  $y = x_1 + b_0 u$ , отримаємо:

$$
\begin{cases}\n\dot{x}_1 = -16,43y + x_2 - 16,43u \\
\dot{x}_2 = -97,7y + x_3 - 97,7u \\
\dot{x}_3 = -342,14y + x_4 + 315u \\
\dot{x}_4 = -1057,86y - 787u \\
y = x_1 + u\n\end{cases}
$$

У матричній формі ці рівняння набудуть вигляду:

$$
A = \begin{bmatrix} -16,43 & 1 & 0 & 0 \\ -97,7 & 0 & 1 & 0 \\ -342,14 & 0 & 0 & 1 \\ -1057,86 & 0 & 0 & 0 \end{bmatrix}; B = \begin{bmatrix} -16,43 \\ -97,7 \\ -315 \\ -787 \end{bmatrix};
$$
  

$$
C = \begin{bmatrix} 1 & 0 & 0 & 0 \end{bmatrix}; D = 1.
$$

За допомогою вбудованого в MATLAB функції ss, яка приймає 4 аргументи є можливість побудувати перехідну характеристику за розрахованими даними.

Модель системи в просторі стану:

 $\Rightarrow$  [A, B, C, D] = ssdata (W13)  $A =$  -20.0000 -11.7031 -6.3770 -5.1270 -2.6367 16.0000 0 0 0 0

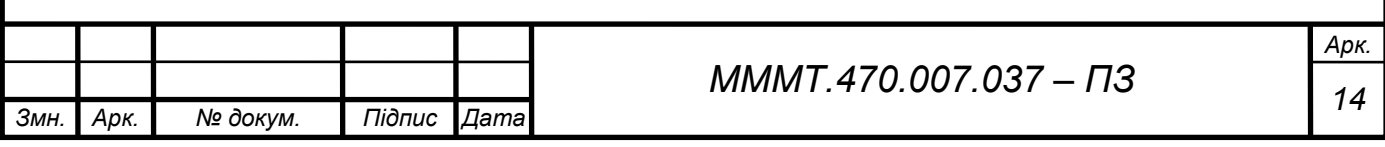

*Змн. Арк. № докум. Підпис Дата Арк. <sup>15</sup> МММТ.470.007.037 – ПЗ* 0 8.0000 0 0 0 0 0 4.0000 0 0 0 0 0 4.0000 0  $B =$  2 0 0 0 0  $C =$  0 0 0.7031 1.5820 0.8789  $D =$  $\overline{\mathbf{0}}$ >>  $W1=ss(A,B,C,D)$  $A =$  x1 x2 x3 x4 x5 x1 -20 -11.7 -6.377 -5.127 -2.637 x2 16 0 0 0 0 x3 0 8 0 0 0 x4 0 0 4 0 0 x5 0 0 0 4 0  $B =$  u1 x1 2  $x2 \theta$  x3 0 x4 0 x5 0  $C =$  x1 x2 x3 x4 x5 y1 0 0 0.7031 1.582 0.8789  $D =$  $u1$ 

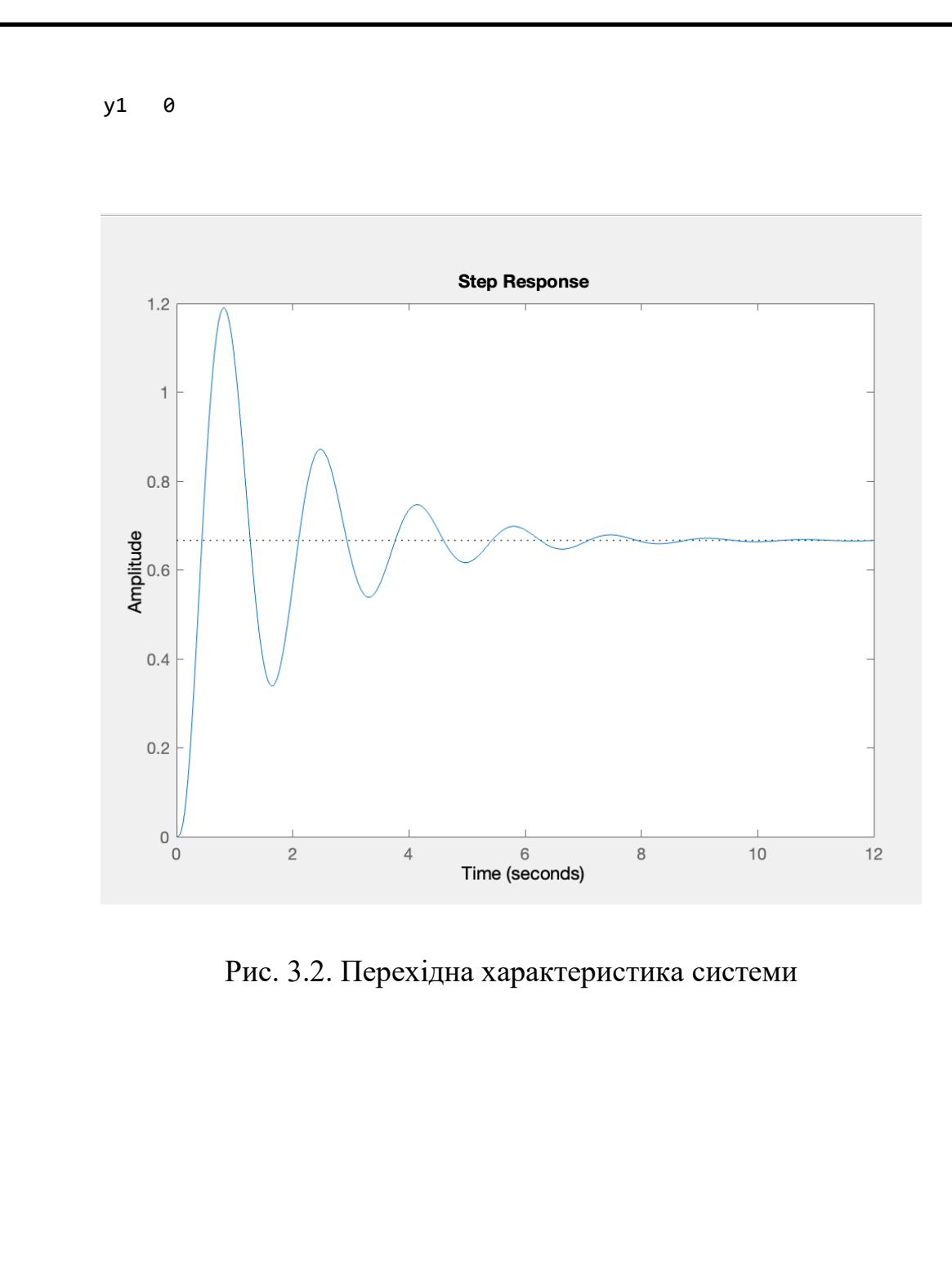

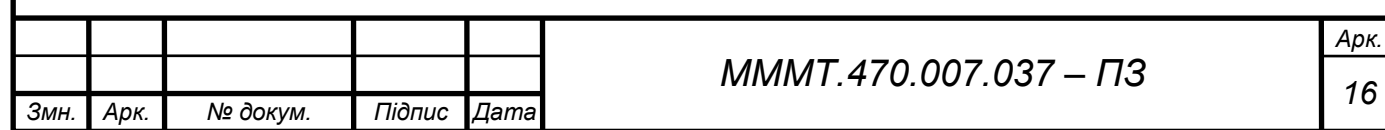

# **4. ПЕРЕТВОРЕННЯ МОДЕЛІ У МОДЕЛЬ ПРОСТОРУ СТАНУ ТА МОДЕЛЬ У ФОРМІ НУЛЬ-ПОЛЮСУ**

Введення математичної моделі цифрової системи до середовища програми Matlab (пакети Simulink та Control System Toolbox) має ті ж чотири формати, що і для безперервної системи:

1) у вигляді коефіцієнтів чисельників та знаменників передаточних функцій (поліномів);

2) в форматі матриць простору стану;

3) в форматі нулів, полюсів та коефіцієнтів передачі системи;

4) в форматі доданків простих дробів.

Для створення математичних моделей використовуються ті ж самі команди tf, zpk, ss, frd з додаванням в список їх аргументів часу вибірки (періоду квантування).

```
17 МММТ.470.007.037 – ПЗ
>> [z, p, k] = zpkdata (W13, 'V')
z = -5.0000
    -4.0000
p = -7.4074 + 6.0337i
  -7.4074 - 6.0337i
  -4.0575 + 0.0000i
 -0.5639 + 3.7766i -0.5639 - 3.7766i
k = 180.0000
\Rightarrow W2=zpk(z,p,k)
W2 = 180 (s+5) (s+4)
            -------------------------------------------------------
  (s+4.058) (s^2 + 1.128s + 14.58) (s^2 + 14.81s + 91.27)Continuous-time zero/pole/gain model.
```
*Змн. Арк. № докум. Підпис Дата*

*Арк.*

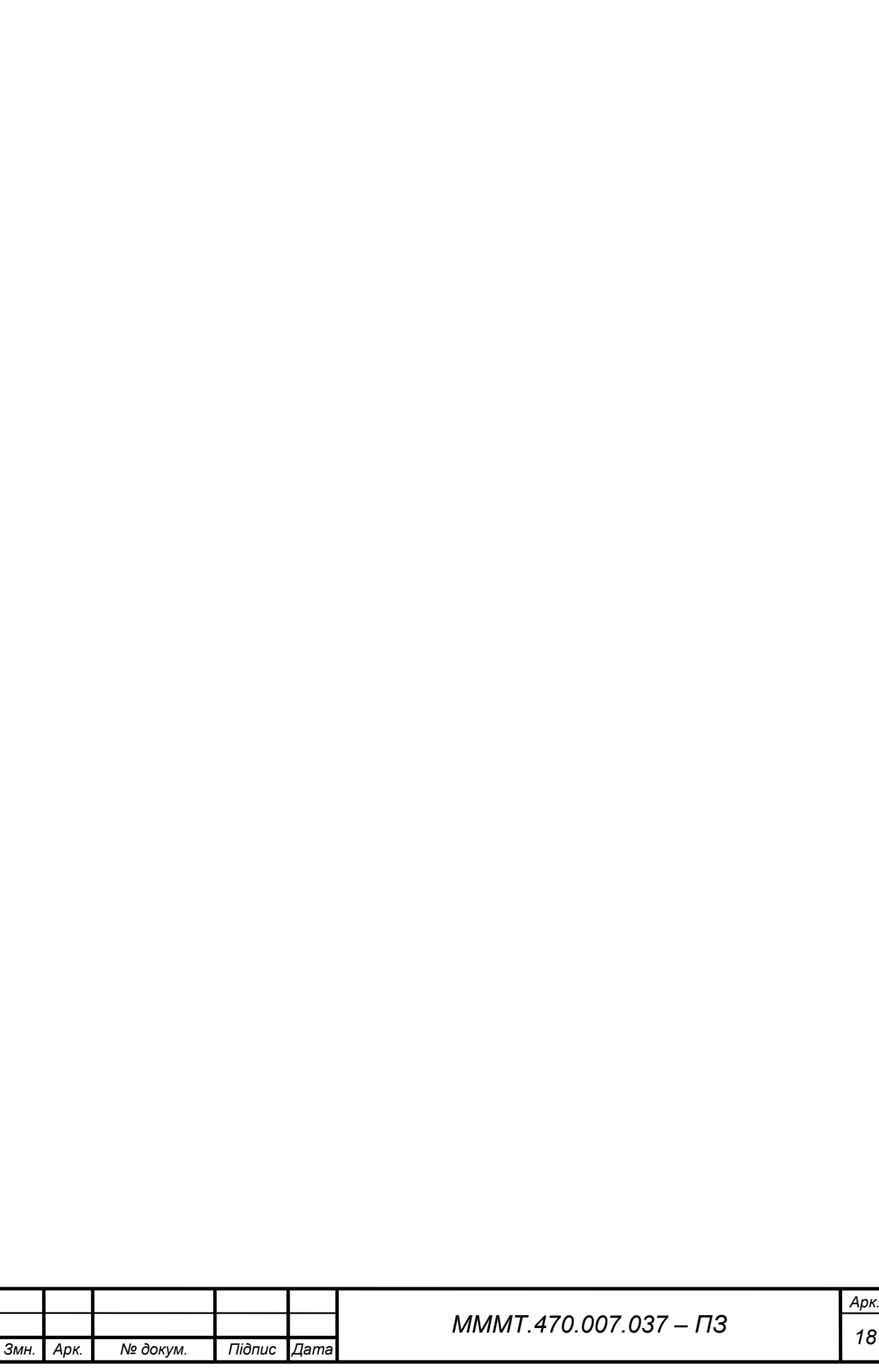

# **5. ПОБУДОВА ПЕРЕХІДНОЇ ТА ІМПУЛЬСНОЇ ХАРАКТЕРИСТИК САК ДЛЯ 3-Х ФОРМ ЗАПИСУ МОДЕЛЕЙ**

## **5.1. Передаточна САК у вигляді поліномі.**

Одним з найпростіших форматів є введення математичної моделі у вигляді коефіцієнтів чисельників та знаменників передаточної функції. Передаточна функція записується в вигляді поліномів.

```
W = 0.072 s^2 + 0.648 s + 1.44
                                        -----------------------------------------------------------------
           0.0004 s^5 + 0.008 s^4 + 0.0749 s^3 + 0.3265 s^2 + 1.05 s + 2.16
       Continuous-time transfer function.
       \gg Wd = c2d(W, 0.01, 'tastin')
       Wd =2.129e-05 z^5 + 2.317e-05 z^4 - 3.88e-05 z^3 - 4.246e-05 z^2 + 1.767e-05 z + 1.946e-
05 
                            -----------------------------------------------------------------------------------
                7^{5} - 4.801 7^{4} + 9.224 7^{3} - 8.862 7^{2} + 4.259 7 - 0.8188
       Sample time: 0.01 seconds
       Discrete-time transfer function.
                                                  Step Response
                             0.8mplitude
                             0.6\bigcap0.2106<br>Time (seconds)
           Рис. 5.1. Графік перехідної функції моделі у вигляді поліномів
```
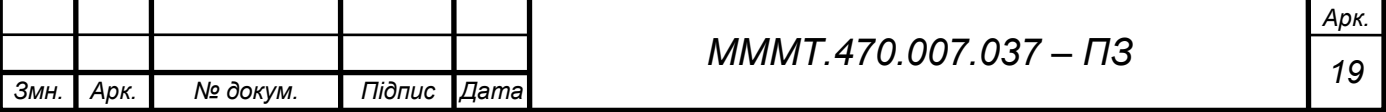

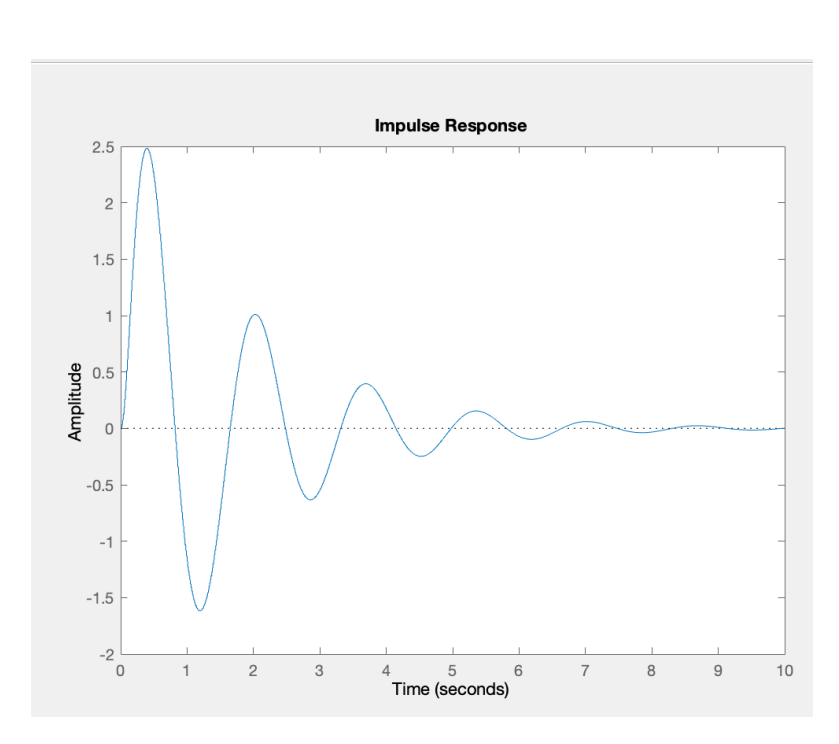

Рис. 5.2. Графік імпульсної функції моделі у вигляді поліномів

## **5.2. Передаточна САК у просторі стану.**

Подібно рівнянь неперервної системи, рівняння простору стану для дискретних систем може бути представлений у форматі математичної моделі:

```
Змн. Арк. № докум. Підпис Дата
                                                        Арк.
                             20 МММТ.470.007.037 – ПЗ
      >> [A, B, C, D] = ssdata (W13)
      A = -20.0000 -11.7031 -6.3770 -5.1270 -2.6367
        16.0000 0 0 0 0
             0 8.0000 0 0 0
       0 0 4.0000 0 0
             0 0 0 4.0000 0
      B = 2
          0
         \theta 0
         \thetaC =
```
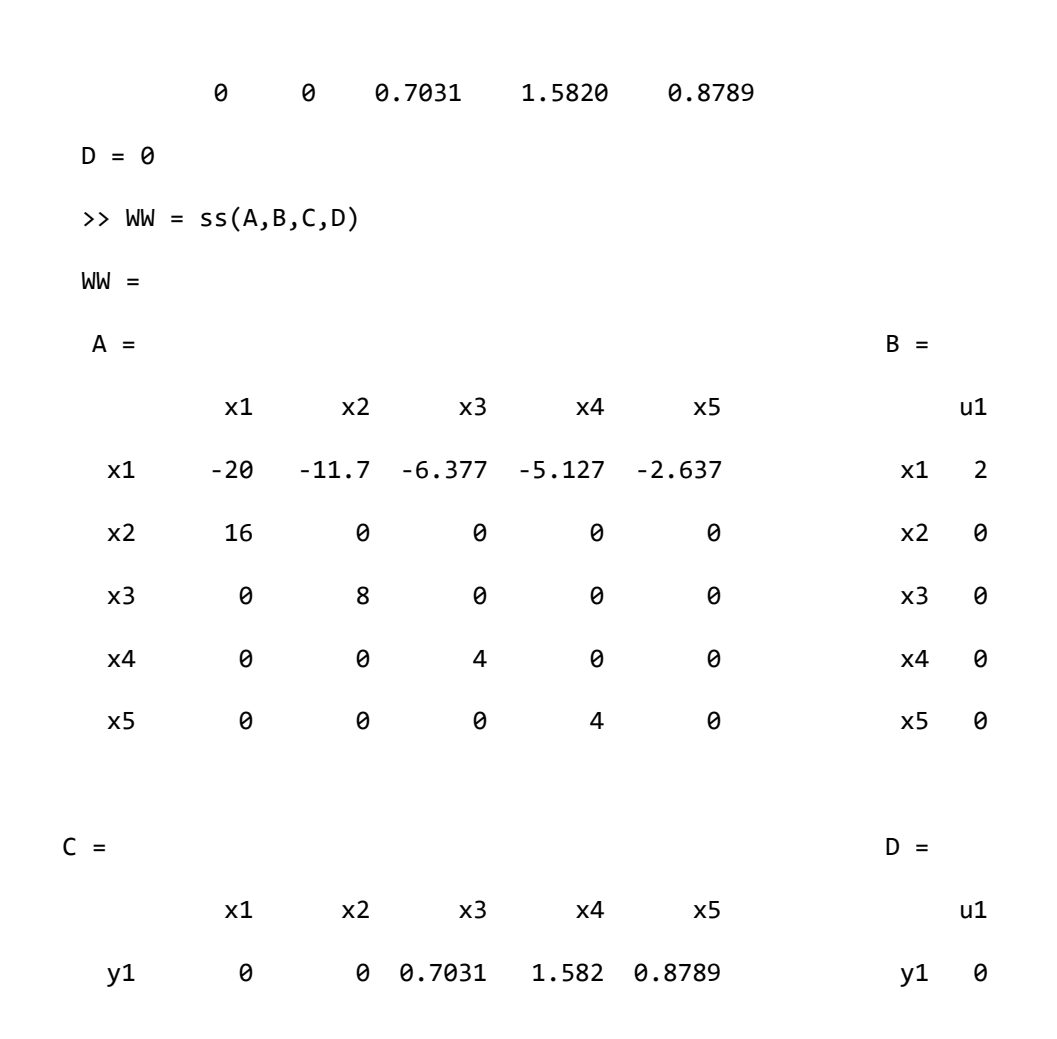

Continuous-time state-space model.

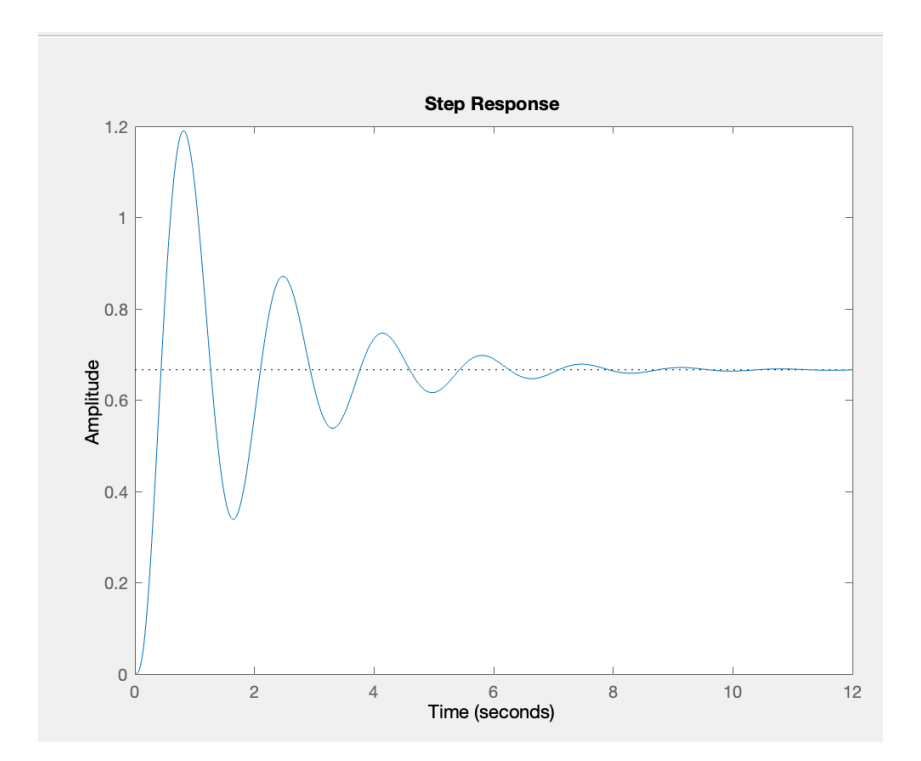

Рис. 5.3. Графік імпульсної функції моделі у вигляді простору стану

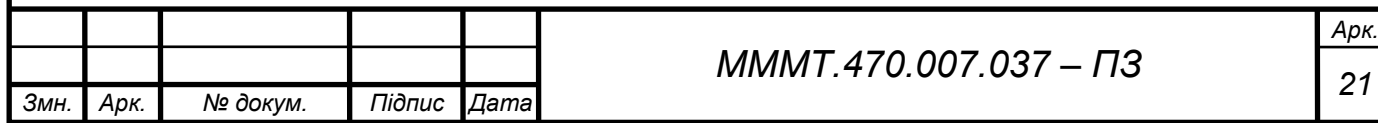

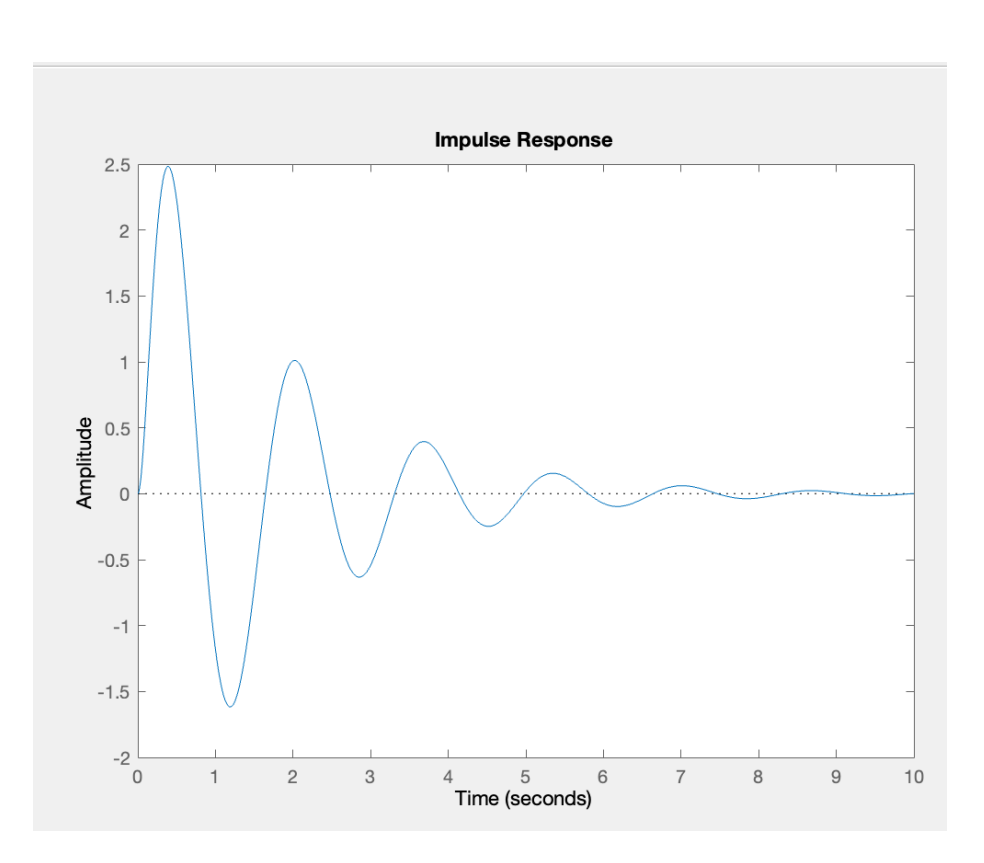

Рис. 5.4. Графік імпульсної функції моделі у вигляді простору стану

# **5.3. Передаточна САК, заданої у вигляді нулів та полюсів.**

Розклавши чисельник та знаменник функції передачі, представленої у дискретній формі, на множники, отримаємо передаточну функцію, подібну до функції.

```
Змн. Арк. № докум. Підпис Дата
                                              22 МММТ.470.007.037 – ПЗ
         >> [z, p, k] = zpkdata (W13, 'V')
        Z = -5.0000
            -4.0000
                                    p = -7.4074 + 6.0337i
                                       -7.4074 - 6.0337i
                                       -4.0575 + 0.0000i
                                       -0.5639 + 3.7766i
                                      -0.5639 - 3.7766ik = 180.0000
         >> W2=zpk(z,p,k)
         W2 = 180 (s+5) (s+4)
                     -------------------------------------------------------
            (s+4.058) (s^2 + 1.128s + 14.58) (s^2 + 14.81s + 91.27)Continuous-time zero/pole/gain model.
```
*Арк.*

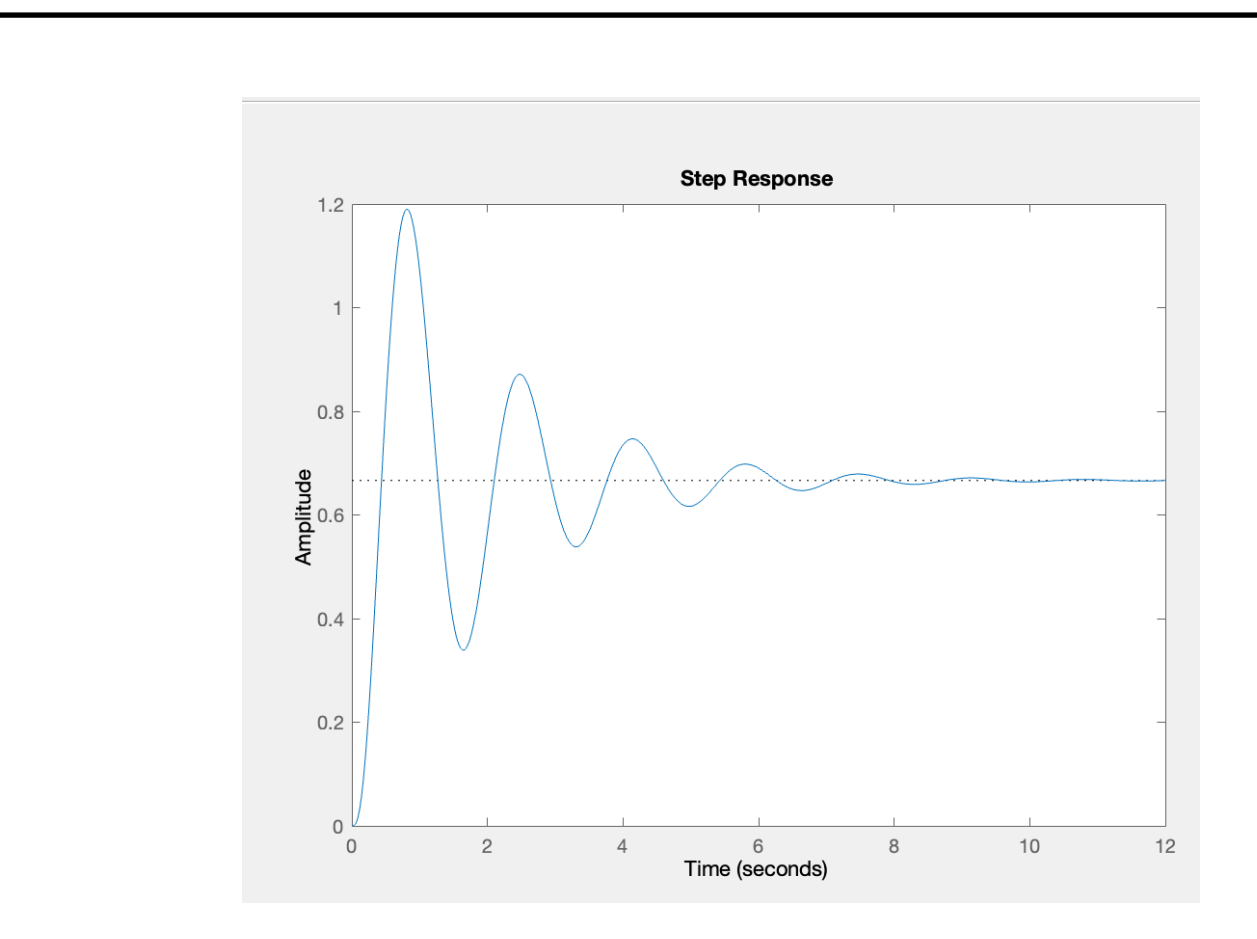

Рис. 5.5. Графік перехідної функції моделі у вигляді нулів та полюсів

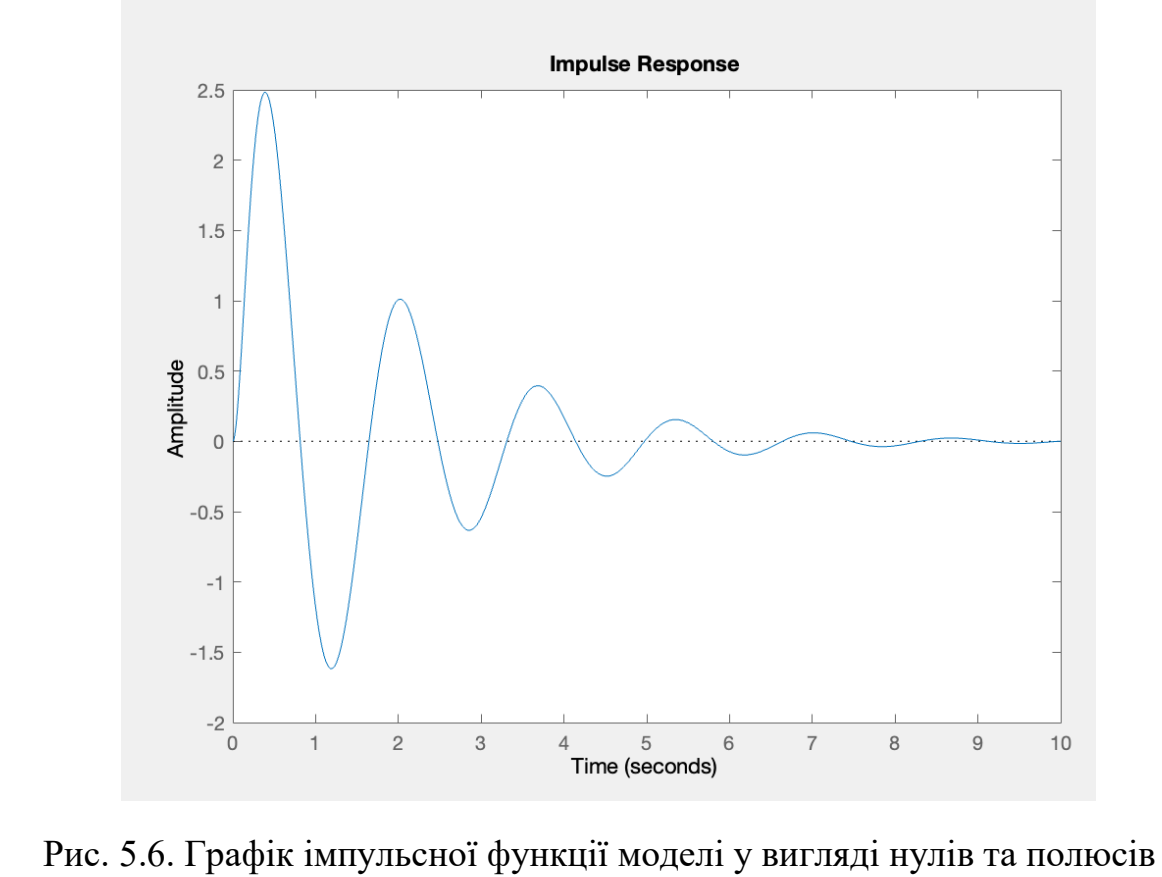

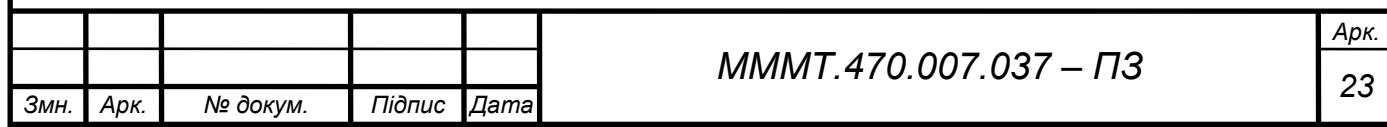

# **6. МОДЕЛЮВАННЯ ПЕРЕХІДНОЇ ТА ІМПУЛЬСНОЇ ХАРАКТЕРИСТИК САК У ПРОГРАМНОМУ ПАКЕТІ SIMULINK**

Моделювання в Matlab за відсутності обурення.

Для того, щоб розпочати роботу спочатку необхідно запустити пакет програм у середовищі Matlab. Далі необхідно натиснути за допомогою миші на піктограму Simulink на панелі інструментів Matlab або ввести команду Simulink у командному рядку Matlab.

У вікні збираємо структурну схему системи відповідно до рис. 6.1. Для отримання графіка перехідного процесу системи входу управління необхідно підключити генератор ступінчастої функції step (u (t) = 1 (t)), а на вихід побудованої схеми - осцилограф scope.

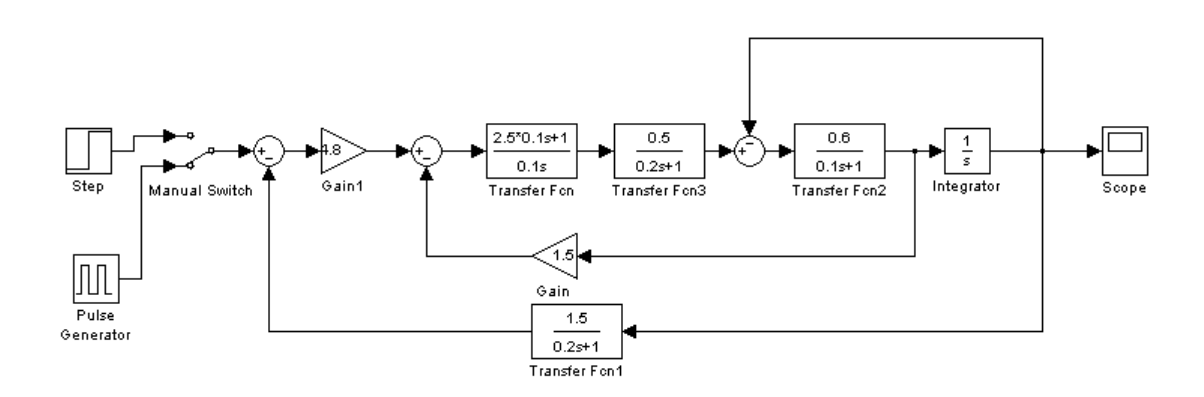

Рис. 6.1. Схема моделювання в пакеті SIMULINK

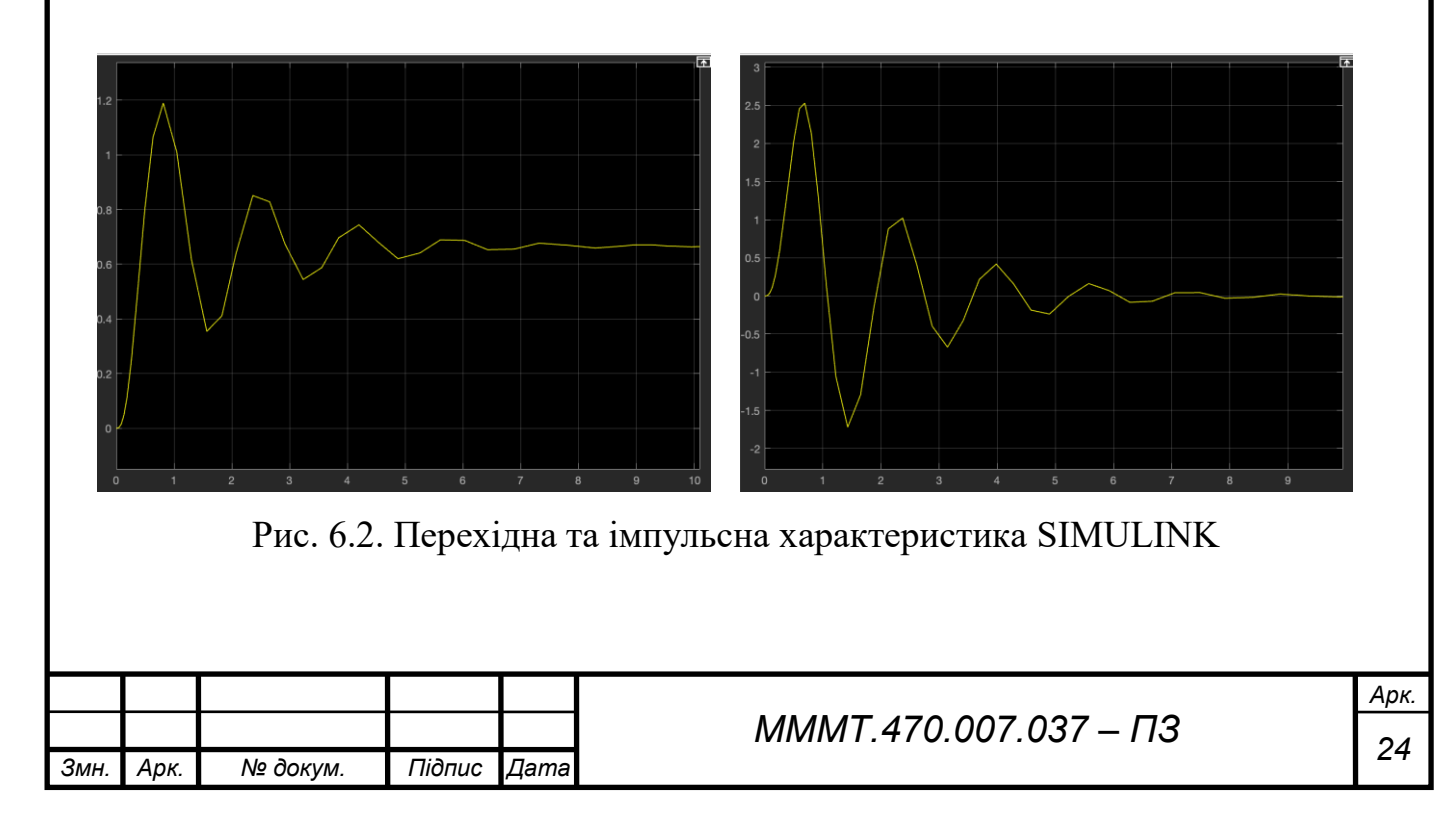

# **7. ОЦІНКА СТІЙКОСТІ САК**

Проектуємий регулятор повинен задовольняти таким вимогам:

- забезпечувати нульову похибку в сталому режимі;

- перерегулювання не повинно перевищувати 40%;

- час усталення кривої перехідного процесу має бути < 2с.

Задачу можна вирішити графічним або чисельним методом. При використанні програми Matlab графічний метод має явні переваги, тому будемо користуватися графічним методом синтезу регулятора.

```
>> [numb, dend] =
```

```
 c2dm([0.072 0.648 1.44], [0.0004 +0.008 +0.0749 +0.3265 +1.05 +2.16], 0.01, 
'tastin')
```

```
numb =
```
1.0e-04 \*

Columns 1 through 5

0.2129 0.2317 -0.3880 -0.4246 0.1767

Column 6

0.1946

```
dend =
```
Columns 1 through 5

1.0000 -4.8015 9.2239 -8.8622 4.2585

Column 6

-0.8188

 $\Rightarrow$  Wz = tf(numb, dend, 0.01)

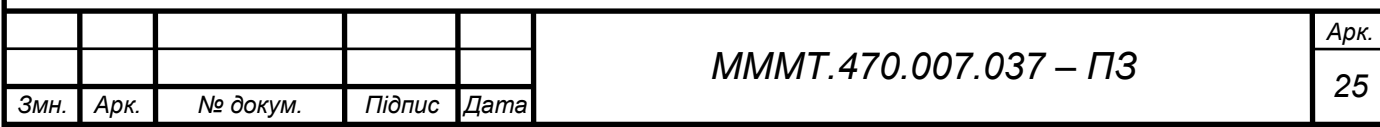

```
Змн. Арк. № докум. Підпис Дата
                                             26 МММТ.470.007.037 – ПЗ
   WZ = 2.129e-05 z^5 + 2.317e-05 z^4 - 3.88e-05 z^3 
               - 4.246e-05 z^2 + 1.767e-05 z + 1.946e-05
       --------------------------------------------------
      z^5 - 4.801 z^4 + 9.224 z^3 - 8.862 z^2 
                                     + 4.259 z - 0.8188
   Sample time: 0.01 seconds
   Discrete-time transfer function.
   >> Wzz = feedback(Wz, -1)
   Wzz = 2.129e-05 z^5 + 2.317e-05 z^4 - 3.88e-05 z^3 
              - 4.246e-05 z^2 + 1.767e-05 z + 1.946e-05 --------------------------------------------------
     z^5 - 4.801 z^4 + 9.224 z^3 - 8.862 z^2 + 4.259 z - 0.8188
   Sample time: 0.01 seconds
   Discrete-time transfer function.
```
*Арк.*

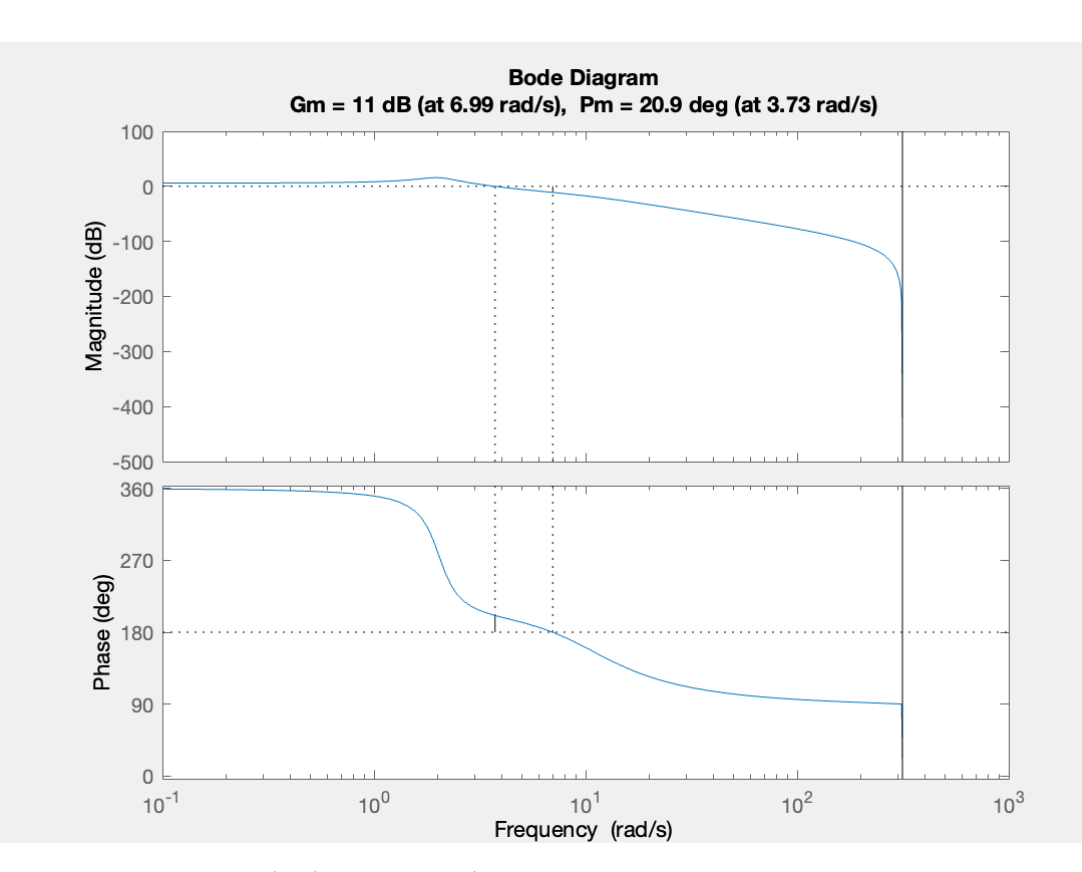

Рис. 7.1. Логарифмічно-амплітудна характеристика початкової САК

З графіка перехідної характеристики системи, що система стійка, так як вона повертається в стан рівноваги. З графіка ЛАХ характеристики можна зробити висновок, що система нестійка, тому що запас по амплітуді повинен бути не менше 6 дБ та по фазі не менше  $30^{\circ}$ . В нашому випадку по амплітуді 8.14dB, а по фазі – 23.5. Для того щоб система стала стійкою необхідно в склад системи додати регулятор.

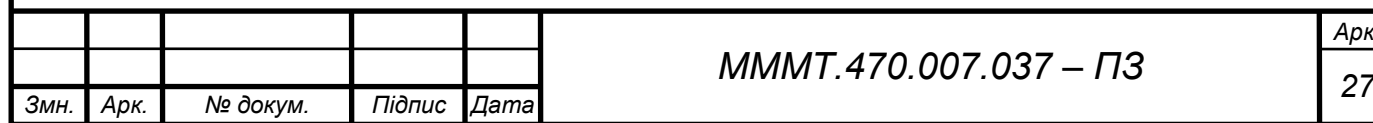

### **8. РЕАЛІЗАЦІЯ САК НА МІКРОПРОЦЕСОРІ**

Нині стали вельми поширеними мікропроцесорні системи управління (МПС) зокрема і електромеханічними об'єктами. Вони здійснюється програмно-апаратне управління за допомогою програмованих мікроконтролерів, що дозволяє організувати гнучке управління об'єктом і дозволяє реалізувати складні закони управління шляхом відповідного програмування МПС.

У зв'язку з наявністю великої номенклатури мікроконтролерів від найпростіших PIC - контролерів до порівняно складних однокристальних мікро-ЕОМ, вони знаходять застосування як у системах із простою, так і зі складною структурою. За своєю структурою системи автоматичного управління (САУ) поділяються на одноконтурні та багатоконтурні.

Одноконтурна система містить регулятор та об'єкт управління з передатними функціями Wрег(p) та Wоу(p). Система забезпечує стабілізацію регульованої величини y(t) та обробку найпростіших типів впливів g(t) за наявності обурення; µ(t). Функції регулятора входить перетворення інформації про помилку ε=g-y в керуючий сигнал; u відповідно до алгоритму (закону) управління u=u(ε).

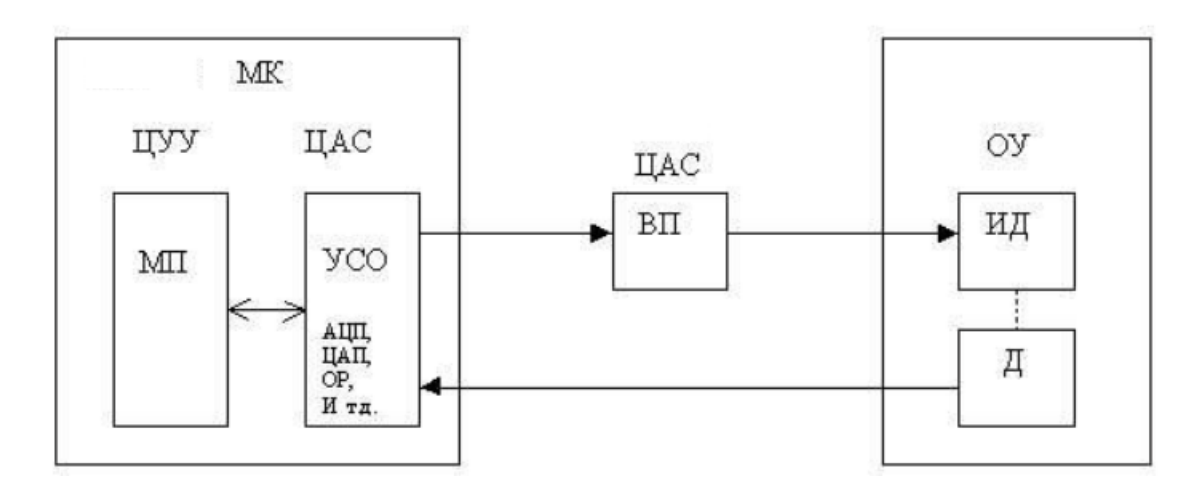

Рис. 8.1. Функціональна схема мікропроцесорної системи керування.

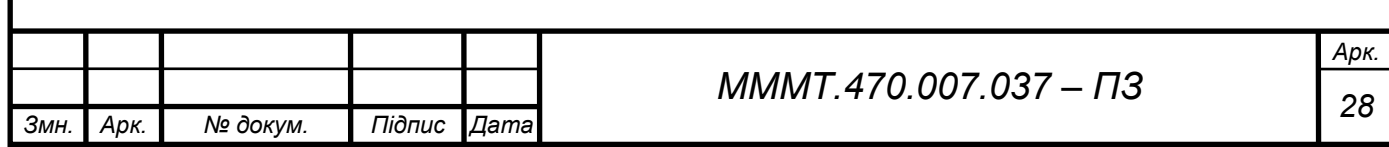

У електромеханічних системах управління широке застосування знаходять одноплатні та однокристальні мікроконтролери, зокрема, що випускаються фірмою INTEL контролери сімейства МК-51 та мікро-ЕОМ i8ХС19 МС, що мають розвинену периферію, придатну для управління електромеханікою.

На рис. 8.1 показано укрупнену функціональну схему електромеханічної системи управління з мікропроцесором. У ній можна виділити три частини: мікроконтролер, що складається з мікропроцесора і пристрої сполучення з об'єктом управління (УСО), силовий вентильний перетворювач і об'єкт управління, що включає виконавчий механізм і датчики зворотного зв'язку.

Як відомо, найбільш важливим функціональним вузлом систем автоматичного управління є регулятори, які реалізуються в мікропроцесорній САУ програмним шляхом і є (через наявність у системі квантування за часом та рівнем) цифровими регуляторами.

До параметрично оптимізованих регуляторів відносяться класичні види регуляторів типу П-регулятор, ПІ-регулятор, ПІД-регулятор та їх модифікації. До структурно оптимізованих - компенсаційні регулятори та регулятори стану.

Пропорційно-інтегральний-диференційний регулятор (ПІД-регулятор) входить у загальний контур управління та широко використовується в промислових системах управління. ПІД-регулятор розраховує значення "похибки" як різницю між вимірюваним значенням параметру процесу і бажаним значенням. Регулятор намагається звести до мінімуму похибки, регулюючи входи об'єкту управління.

```
>> Wzz = feedback(Wz, -1)Wzz = 2.129e-05 z^5 + 2.317e-05 z^4 - 3.88e-05 z^3 
           - 4.246e-05 z^2 + 1.767e-05 z + 1.946e-05 -------------------------------------------------- 
  z^5 - 4.801 z^4 + 9.224 z^3 - 8.862 z^2 + 4.259 z - 0.8188
```
*Змн. Арк. № докум. Підпис Дата*

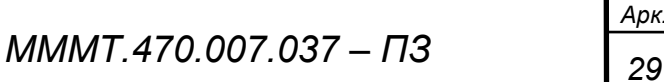

Sample time: 0.01 seconds Discrete-time transfer function.

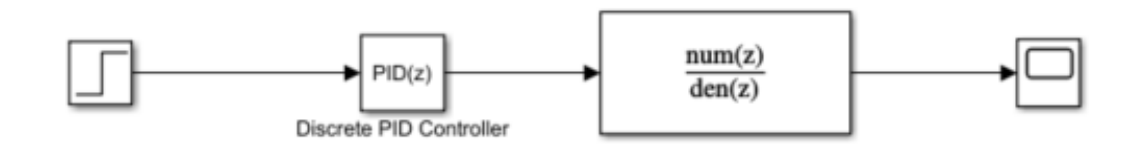

Рис. 8.2. Передатна функція з ПІД-регулятором Simulink

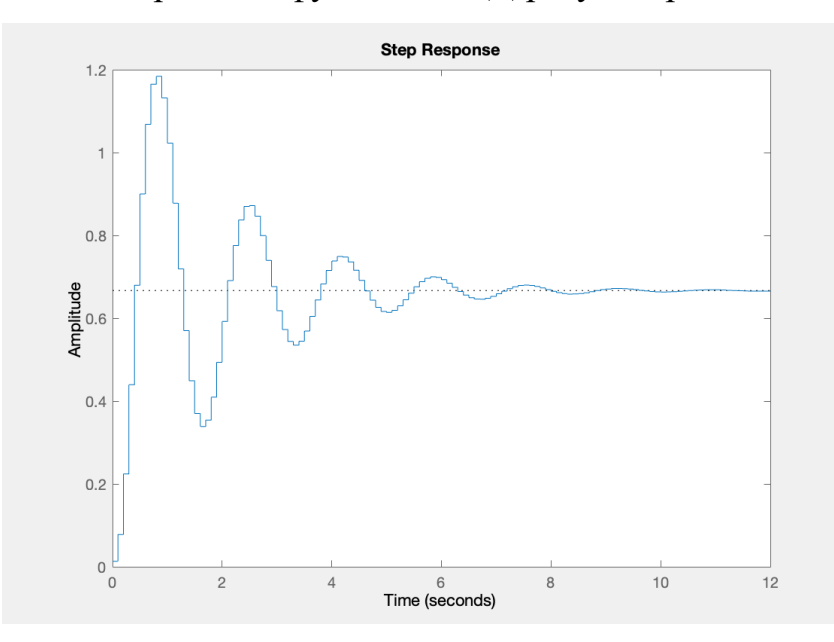

Рис. 8.3. Перехідна характеристика дискретної функції

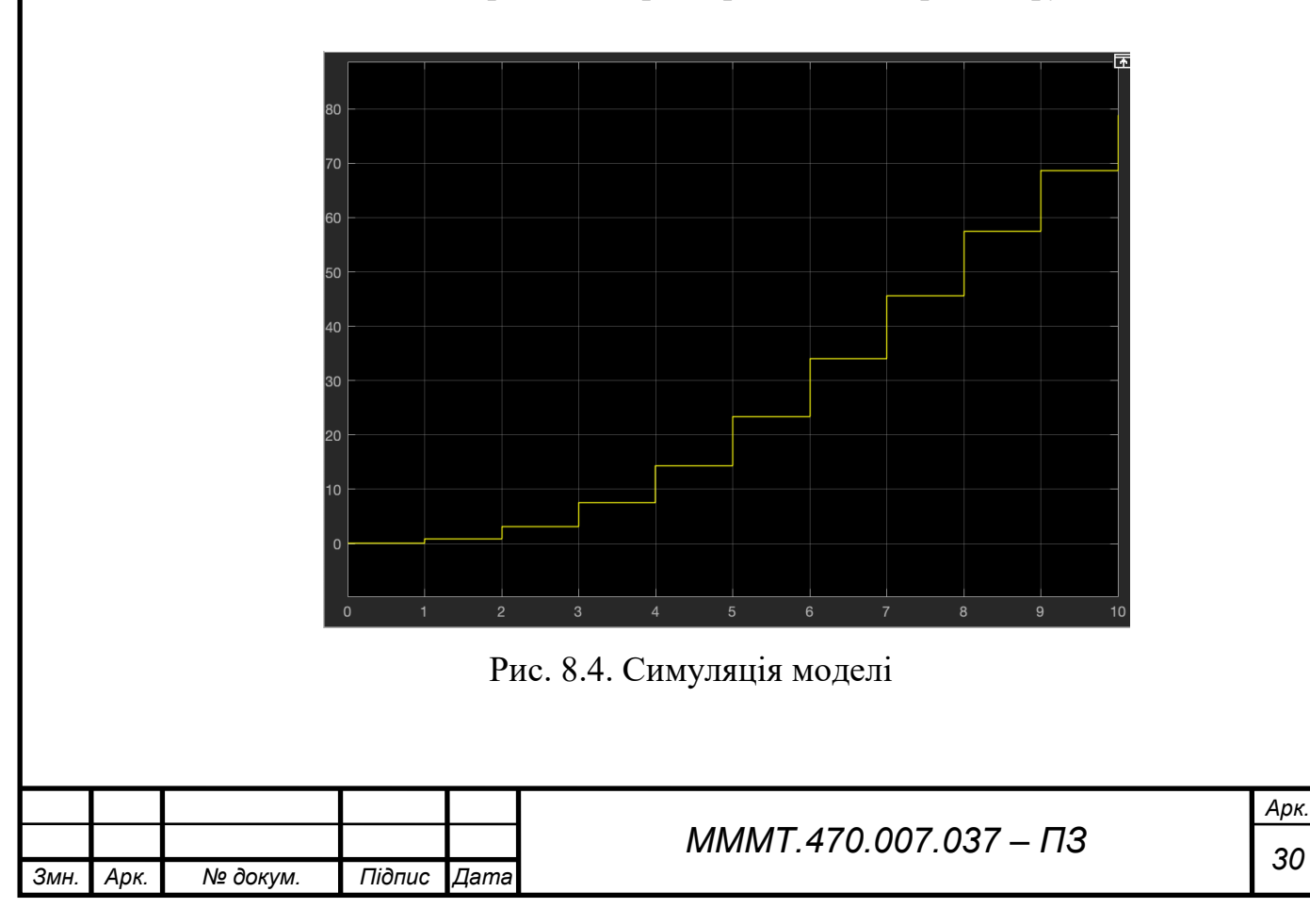

#### **ВИСНОВКИ**

В результаті виконання комплексного курсового проекту набуто навики проектування та моделювання пристроїв та інформаційно-вимірювальних систем з використанням сучасних технічних і програмних засобів.

Було досліджено програмними засобами та ручними розрахунками проектованну систему, зокрема, визначено передатні функції системи, і перехід до простору станів (кількома способами). У інші частині роботи визначено різні основні характеристики системи, такі як перехідна, імпульсна характеристика. Визначено, що система є нестійкою, тому до схеми потрібно додати регулятор.

Пакет прикладних програм Matlab/Simulink можна визнати базовим програмним інструментарієм інженера з моделювання пристроїв та систем управління, що дозволяє вирішувати практично весь спектр завдань дослідження з позиції теорії автоматичного управління та суміжних напрямків.

.

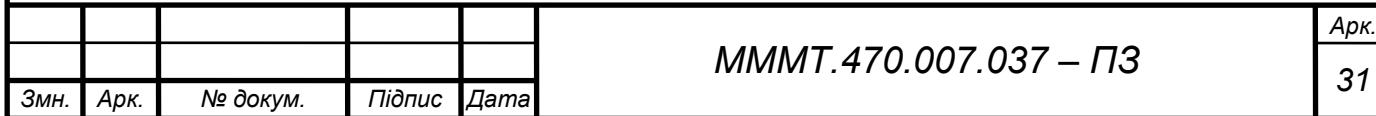

### **ЛІТЕРАТУРА**

1) Методичні вказівки до курсової роботи з дисципліни "Математичні та програмні засоби моделювання пристроїв систем управління" для студентів спеціальності 7.091.401/ Укладач: О.Г. Болотній, Ю.О. Подчашинський, CO.Шматок. – Житомир: ЖIТI, 2001. – 84 с.

2) Самотокін Б.Б. Курс лекцій з теорії автоматичного управління: Навчальний посібник для студентів вищих технічних закладів. – Житомир:  $KITI, 1997. - 301$  c.

3) Тютюнник О.Г. Оптимальні та адаптивні системи автоматичного керування: Навчальний посібник. – Житомир: Ж1Т1, 1998. – 512 с.

4) Таблиці інтегралів та інші математичні висловлювання. Двайт Г.Б. – М.Наука. Головна редакція фізико-математичної літератури, 1983. -  $176c.$ 

5) Зайцев Г.Ф., Костюк В.И., Чинаев П.И. Основы автоматического управления и регулирования. – К.: Техніка, 1977. – 472 с.

6) Топчеев Ю.И. Атлас для проектирования систем автоматического регулирования. – М.: Машиностроение, 1989. – 52 с

7) Топчеев Ю.И., Цыпляков А.П. Задачник по теории автоматического регулирования. - М.: Машиностроение, 1977. - 592

8) С.О. Шматок, Ю.О. Подчашенський. Автоматизоване проектування систем керування на основі MATLAB. Навчальний посібник. – Житомир: ЖДТУ, 2005. - 172с.

9) А.І. Корнійчук. Проектування пристроїв та систем управління. Курсове проектування. Навчальний посібник. - Житомир; ЖДТУ, 2004

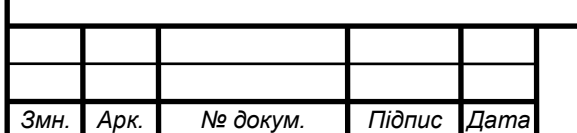

# *<sup>32</sup> МММТ.470.007.037 – ПЗ*

*Арк.*